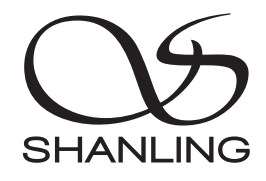

# **SCD1.3**

快速入门指南 Quick Start Guide

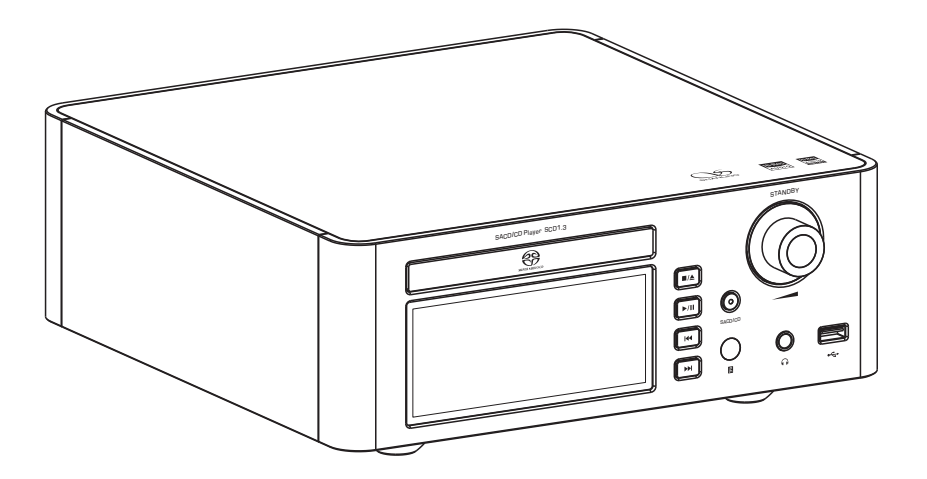

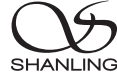

# 安全指示

1. 不可自行开启本机进行维修、拆卸或改造。

- 2. 为了充分通风,设备背面和两侧应最少保留10cm,顶部应最少保留20cm的空间。
- 3. 设备不应遭受水滴或水溅, 机器上不应放置诸如花瓶一类的装满液体的物品。
- 4. 通风孔不要覆盖诸如报纸、桌布和窗帘等物品而防碍通风。
- 5. 设备上不要放置裸露的火焰源,如点点燃的蜡烛。
- 6. 设备应当连接到带保护接地连接的电网电源输出插座上。
- 7. 用电源插头和器具耦合器作为断开装置,断开装置应当保持能方便地操作。
- 8. 必须遵照电池废弃的相关地方条例来废弃旧电池。

9. 仅适用于海拔2000m以下地区安全使用,标志见图1。

10. 仅适用于非热带气候条件下安全使用,标志见图2。 图1

**★ 产品技术标准: GB4943.1-2022** 

### 安全注意事项

#### 安全警告

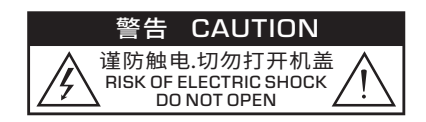

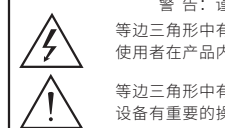

警 告: 谨防触电, 切勿打开机盖。 等边三角形中有箭头闪电符号的图形表示警告 使用者在产品内有高压电,会导致人为的触电。 等边三角形中有叹号的图形表示警告使用者该

设备有重要的操作和维护指示。

#### 激光警告

1. 由于本装置中使用的镭射光束对眼睛有害,请勿打开机箱,只有专业人员方可维修。

- 2. 本装置被划分为1级镭射产品,1级镭射产品标牌位于机箱后面。
- 3. 本机的镭射元件能产生超过1级限度的镭射。

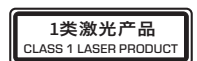

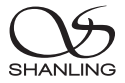

部件名称

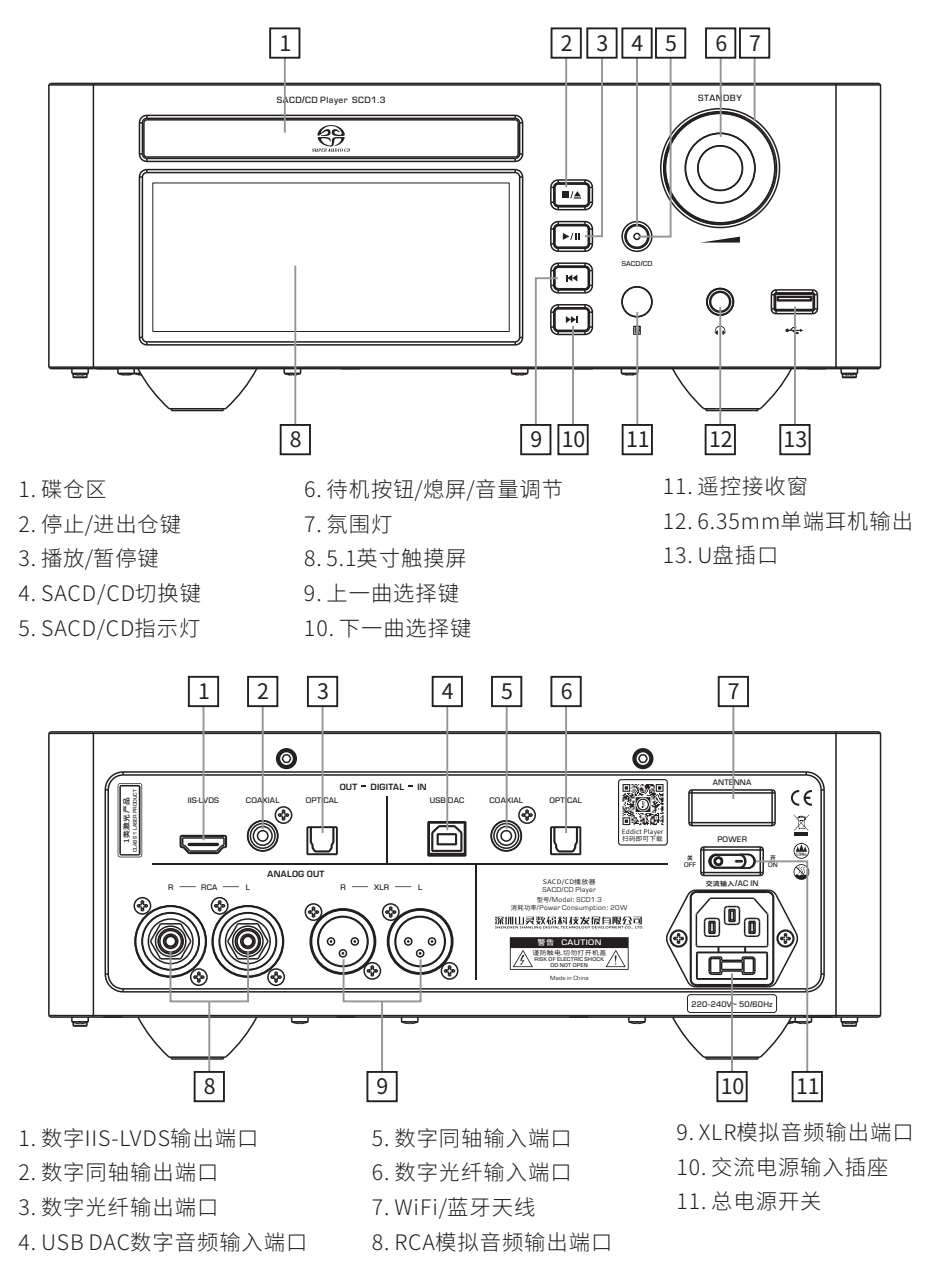

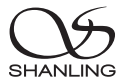

# 遥控器示意图

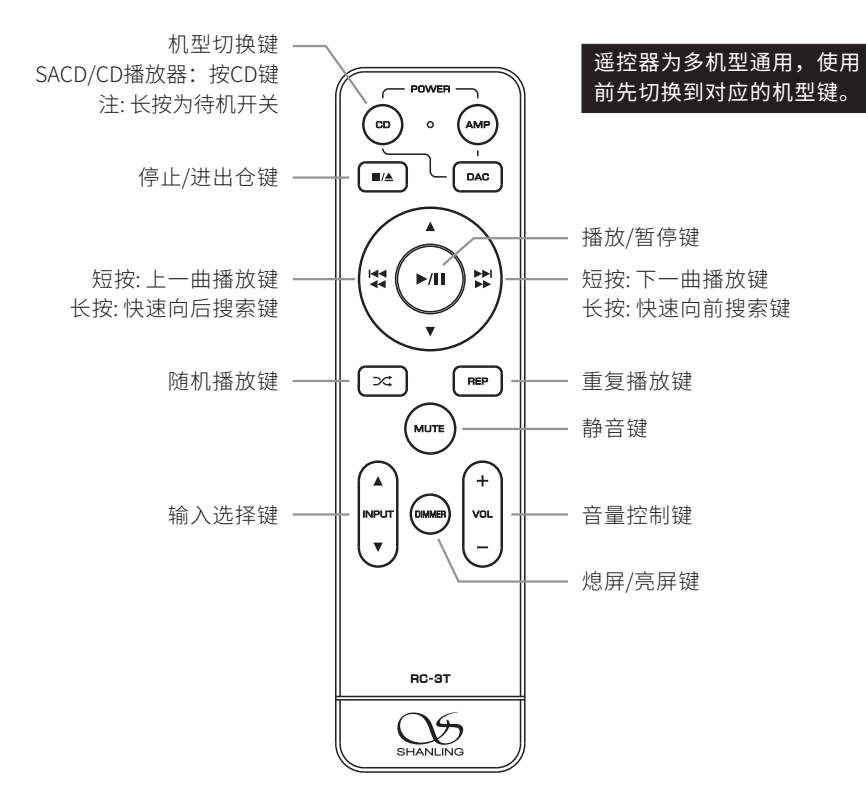

注:

1. 遥控器有效距离不大于10米,遥控夹角不大于30度。

2. 遥控器未标示按键非本机功能,操作无效属正常现象。

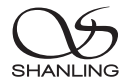

# 操作说明

#### 开/关机器

- 1. 首先连接好机器的电源线及信号线。
- 2. 按下后板上的电源开关键至 [ON/开] 位置,此时氛围灯先闪烁后再变为红色。
- 3. 长按面板上的 [STANDBY] 旋钮2秒,氛围灯由红色变为蓝色(氛围灯颜色可在 "系统设置 氛围灯调 节"里进行变换),即进入开机状态。
- 4. 开机状态下, 长按面板上的 [STANDBY] 旋钮2秒, 氛围灯变为红色, 机器将停止播放并关闭部份 电源。
- 5. 要关闭本机电源时,将后板电源开关置于 [OFF/关] 位置即可。若长时间不使用本机时,请将本机 的交流输入电源线与市电插座分离。

#### 输入输出

- 输入:按下遥控器上的 [▲ INPUT▼] 键,也可在下拉菜单栏或主界面单击 [10] 图标进入输入输出切 换界面,可在 "CD播放、本地音乐、蓝牙输入、USB DAC、COAXIAL、OPTICAL" 之间进行输 入切换。
- 输出: 在下拉菜单栏或主界面单击 [10] 图标进入输入输出切换界面,可在 "前级输出、线路输出、 耳机输出" 之间进行输出切换。

#### 音量控制

旋转机器上的旋钮或按遥控器上的[VOL +/- ] 键,可以增加或减小音量。

#### 停止/进出仓

- 1. 在开机状态下,按下前面板或遥控器上的 [■/▲] 键,可打开碟仓托盘,将碟片放上后再按一次该 键即可关闭碟仓托盘。
- 2. 在播放状态下,按下机器或遥控器上的 [■/▲] 键,先停止当前碟片的播放,再按一次该键即可弹 出碟片。

#### 播放/暂停

- 1. 当放好碟片后或碟片处于停止状态时,点击显示屏上的 [  $\bigcap$  ] 图标或按面板或遥控器上的 [ $\bigcap$  ] 键, 可对当前碟片进行播放。
- 2. 在播放状态下,点击显示屏上的 [ ] 图标或按面板或遥控器上的 [ ] 键,可对当前碟片进行暂 停播放,再按一次该键时则恢复正常播放状态。

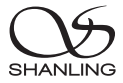

#### 上一曲

点击显示屏上的 [8] 图标或按面板或遥控器上的 [84] 键,若当前曲目播放时间少于5秒,则跳向前 一个曲目。若当前曲目播放时间大于5秒,则回到当前曲目起始处播放,再按一下才跳向前一个曲目 进行播放。

#### 下一曲

点击显示屏上的 [ D ] 图标或按面板或遥控器上的 [ ▶ ] 键, 即可跳向下一个曲目进行播放。

#### 快速搜索

长按前面板或遥控器上的 [ 141/44 ] 键时为快速向后搜索, 长按 [ ▶ ] / ▶ ] 键时为快速向前搜索,放 开该键时恢复正常播放状态。

#### 重复播放

连续重复播放当前曲目,点击显示屏上的 [ □ ] 图标或按遥控器上的 [REP] 键一次,显示屏显示 " □ " 图标。连续重复播放整张碟片上的曲目,则再点击显示屏上的 [ 立 ] 图标或按遥控器上的 [REP] 键, 显示屏显示 " 之 " 图标。若想取消重复播放功能, 则再点击显示屏上的[ 之 ] 图标或按遥控器上的  $[RFP]$ 键, 显示屏显示 "  $\Box$  " 图标。

#### 随机播放

1. 在播放状态下, 按下遥控器上的 [  $\infty$  ] 键, 显示屏显示 "  $\chi$  " 图标, 表示已在开始执行随机播放功 能,直至全部播放完毕。

2. 按一次谣控器上的 [  $\infty$  ] 键, 即可取消随机播放。

#### 熄屏/亮屏

短按面板上的 [STANDBY] 旋钮或遥控器上的 [DIMMER] 键可打开或关闭屏幕显示。

#### 静 音

1. 按下遥控器上的 [MUTE] 键,显示屏显示 "MUTE 3 "图标,此时无声音输出。

2. 在静音状态下,再按下遥控器上的 [MUTE] 键一次,恢复正常放音状态。

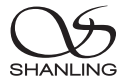

#### SACD/CD切换

- 1. 当放入碟片为SACD/CD双层碟并读完曲目时,按下面板上的 [SACD/CD] 切换键可对 "SACD" 和 "CD" 进行碟层切换。
- 2. 当 播放为SACD碟层时,面板上SACD/CD指示灯点亮为蓝色,当播放为CD碟层时,SACD/CD指示灯点亮为红色。

#### U盘播放

- 1. 建议U盘使用前先格式化为FAT32格式,再拷入音乐文件,否则机器有可能无法识别U盘。
- 2. 机器面板上的U盘插口,支持高达2TB容量的存储设备。
- 3. 支持最高采样频率:768kHz和DSD512。
- 4. 支持文件格式:DSD、DXD、APE、FLAC、WAV、AIFF/AIF、DTS、MP3、WMA、AAC、OGG、ALAC、 MP2、M4A、AC3、OPUS、TAK等,支持CUE。

#### Bluetooth 输入

1. 将信号源切换到 "蓝牙输入" 模式。

- 2. 此时本机蓝牙会一直处于可以被搜索状态,打开手机或iPad等搜索蓝牙设备。
- 3. 在搜索到的设备中选择 "Shanling SCD1.3"。

4. 设备连接好后,使用播放软件播放音乐即可。

### USB设置

1. 将USB线从电脑连接到机器后板上的USB DAC端口。

2. 在下拉菜单栏或主界面单击 [ 1 ] 图标进入输入输出切换界面, 将信号源切换到 "USB DAC" 模式。

3. 连接电脑后,请将"USB驱动"安装至电脑上(MAC电脑免安装驱动)。

4. 在电脑选择设置对应的声音输出设备即可。

#### USB驱动程序下载方式:

请登录官网www.shanling.com并进入下载中心,对应产品型号进行下载。

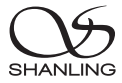

# APP控制

扫描二维码并对应下载Eddict Player APP ,安装 完成后即可对产品进行操控。

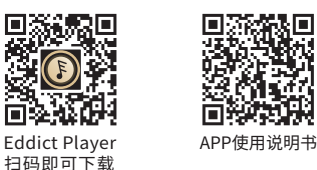

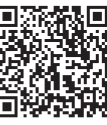

## 固件升级

升级过程中请不要操作机器。

#### OTA在线升级

1. 打开WiFi功能并连接到可用网络。

2. 机器插上U盘,前往 "系统设置 - 系统升级 - 网络升级" 进行更新。

#### U盘升级

- 1. 请在山灵官网 产品中心 SCD1.3产品页面下载固件升级程序,将新固件 (update.bin) 拷贝到U 盘根目录下。
- 2. 机器插上U盘,前往 "系统设置 系统升级 本地升级" 并选择 "确定" 即可进行升级。

SHANI ING

# IIS-LVDS输出接口脚位定义

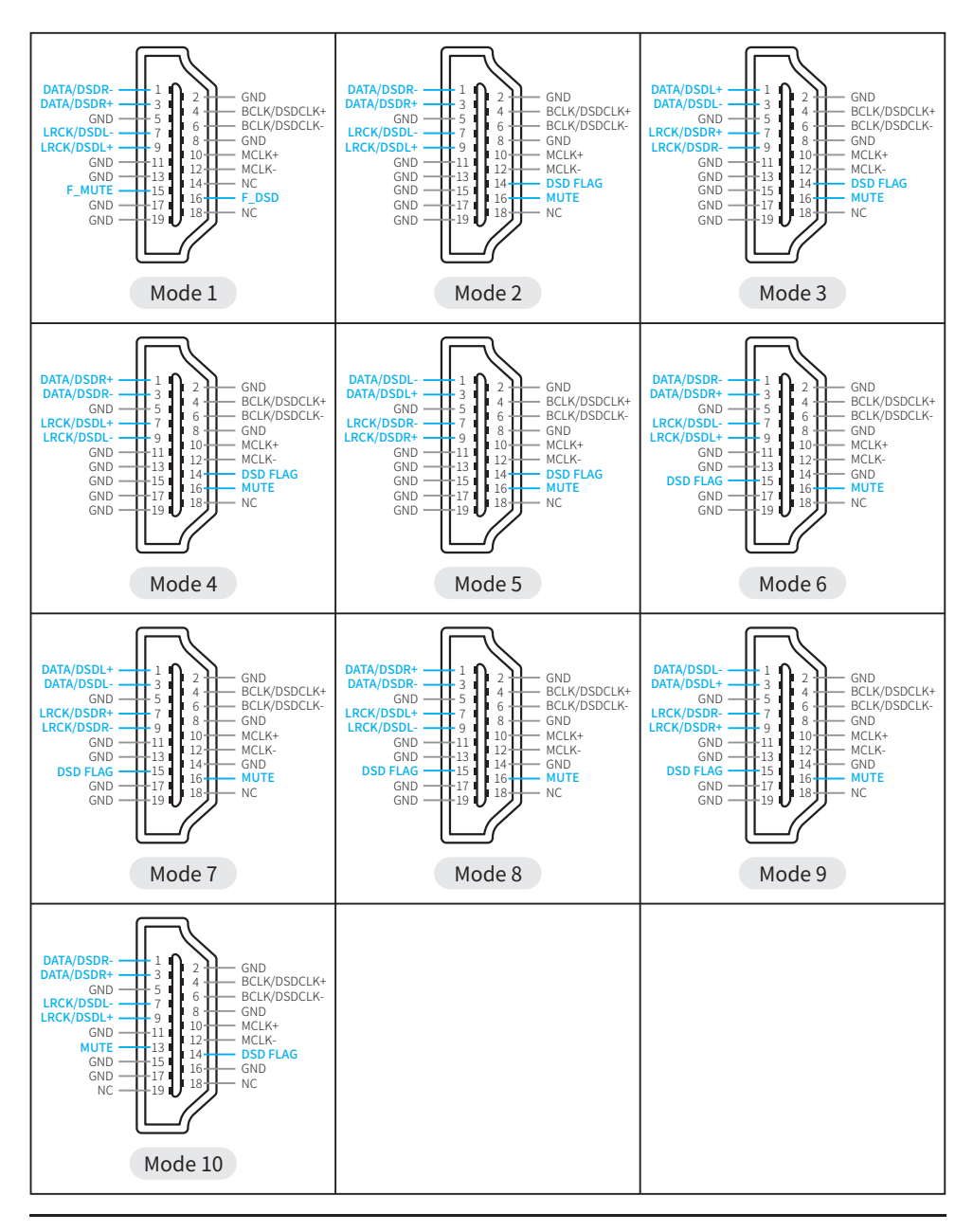

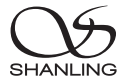

# 随机附件

快速入门指南:1份 保修卡:1份 三联电源线:1根 USB线:1根 遥控器:1个

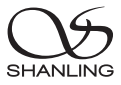

# Safety Instructions

- 1. Don't repair,disassemble or modify the device without permission.
- 2. For good ventilation, a minimum of 10cm clearance shall be maintained at the back and both sides and 20cm at the top of the player.
- 3. Allow no water dripping or splashing into the player. Place no object containing liquid on the player, e.g. Vase.
- 4. Do not cover any ventilation hole with newspaper, cloth, curtain, etc. in case of ventilation blocking.
- 5. Allow no exposed flame source on the player, e.g. burning candle.
- 6. The player shall be connected to AC power output socket with grounding protection.
- 7. If power plug and appliance coupler are used as disconnecting device, the disconnecting device shall be easily operable.
- 8. The waste battery must be treated according to relevant local battery wasting regulations.
- 9. Only applicable for safe use in the area with elevation under 2000m. See Fig. 1 for the sign.
- 10. Only applicable for safe use under non-tropical climate conditions. See Fig. 2 for the sign. Fig. 1 Fig. 2

## Safety Precautions

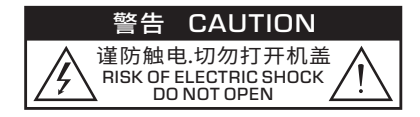

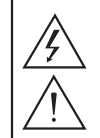

Caution: Risk of electric shock. DO NOT OPEN.

The sign with arrowed lightning inside an equilateral triangle warns the user that the player has high voltages inside which can cause electric shock.

The sign with an exclamation mark inside an equilateral triangle warns the user that the player has important operation and maintenance instructions.

## Laser Warning

- 1. Since the laser beam in this player can damage the eye, please do not open the enclosure. Only a qualified technician should carry out repairs.
- 2. This player is classified as a Class 1 laser product, and is identified as such on the label located on the rear of the enclosure.

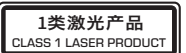

3. The laser components of this product can generate laser radiation above the Class 1 limit.

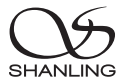

## Parts Name

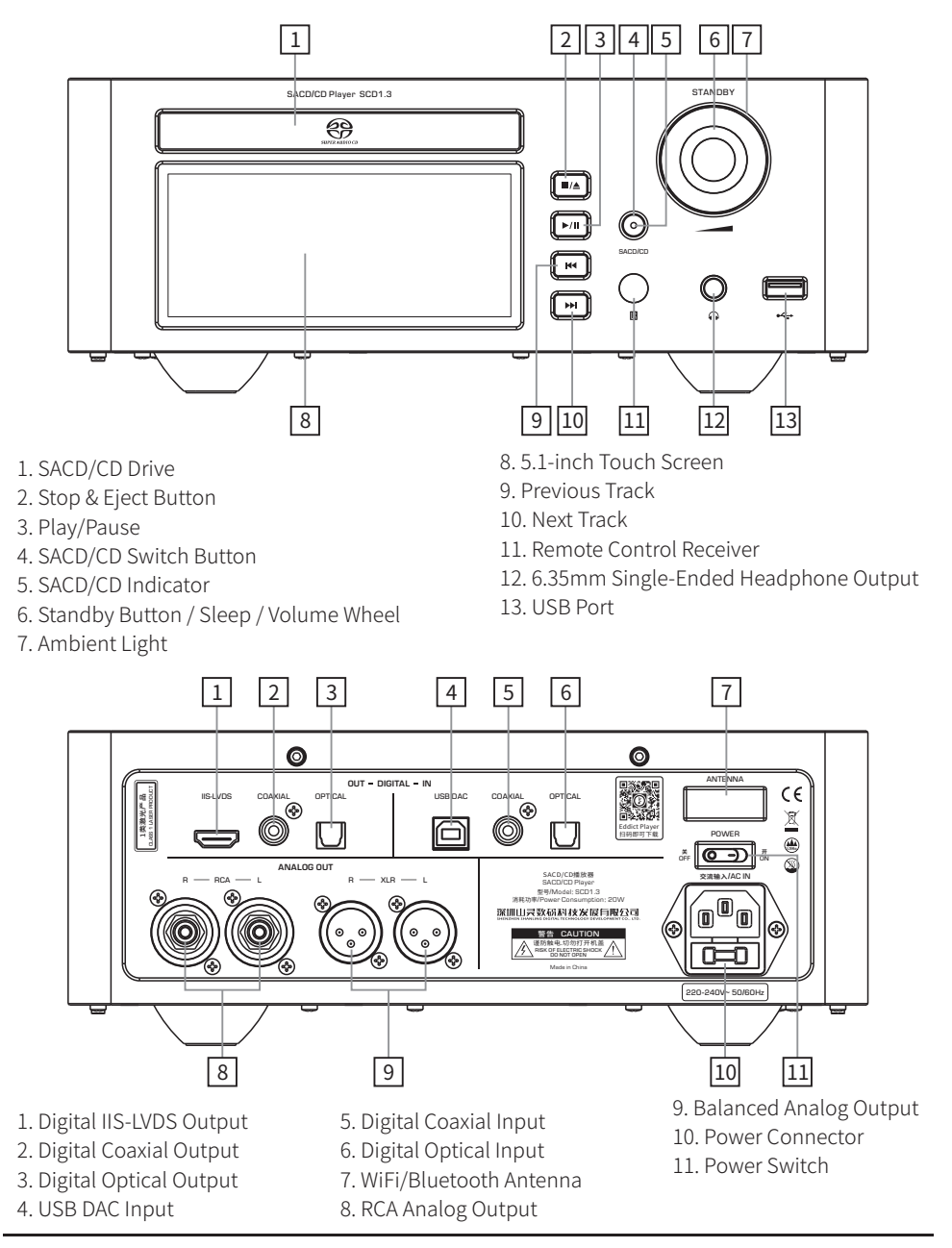

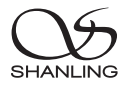

# Remote Control Diagram

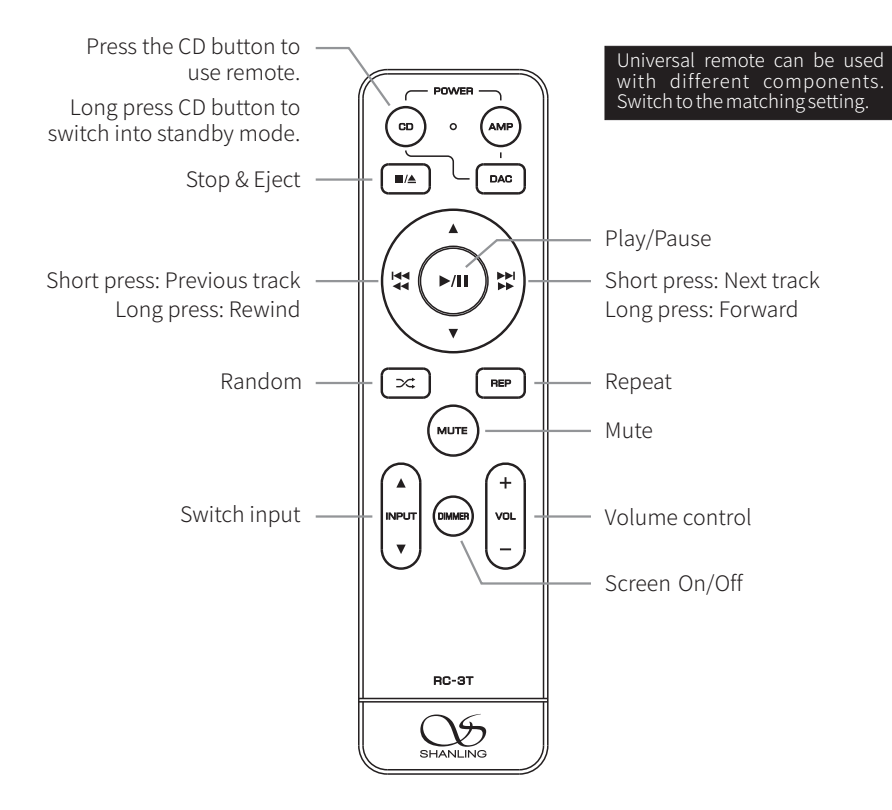

Note:

- 1. Use remote within 10m distance and less than 30 degree angle.
- 2. Some buttons on universal remote server no functions with this device.

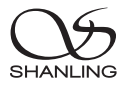

# Operating instructions

### Turn ON/OFF

- 1. Connect the power cord and signal cable of the device.
- 2. Put the Power Switch to the ON position. The ambient light will turn red.
- 3. Press in on the [STANDBY] wheel for 2 seconds to turn on the system. Ambient Light will change to blue.
- 4. To turn off the device, firstly press in on the [STANDBY] wheel for 2 seconds, ambient light will turn red and the device will turn off.
- 5. Put the Power Switch into OFF position to completely power off the device.

## Input/Output Switching

- 1. Input: Press the  $\lceil \blacktriangle$  INPUT  $\blacktriangledown$  button on the remote control, or enter the Input/Output settings in the main menu on the device. You can switch the input between "CD PLAYBACK, LOCAL MUSIC, BLUETOOTH INPUT, USB DAC, COAXIAL, OPTICAL".
- 2. Output: Click  $\lceil \theta \rceil$  icon in the swipe-down menu bar or enter the Input/Output settings in the main menu on the device, You can switch the output between "Preamp Output, Line Output, Headphone Output".

## Volume Control

Turn the wheel on the device or press the [VOL +/-] buttons on the remote control to increase or decrease the volume.

## Stop & Eject

- 1. Press the  $\blacksquare$  button on the device or remote to open the CD drive. Press the button again to close the CD drive.
- 2. Press the  $[\blacksquare \blacktriangle]$  button on the device or on the remote to stop the playback, press it again to eject the disk.

## Play/Pause

- 1. Click the  $[Op]$  icon on the display or press the  $[H]$  button on the panel or remote control to start playback.
- 2. Click the  $\lceil \theta \rceil$  icon on the display or press the  $\lceil \blacktriangleright \text{III} \rceil$  button on the panel or the remote control to pause playback. Press the button again to resume playback.

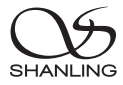

## Previous Track

Click the  $\lceil \text{K} \rceil$  icon on the display or press the  $\lceil \text{K} \rceil$  button on the panel or the remote control. If the current track progressed less than 5 seconds, playback skips to the previous track. Otherwise playback will go back to the beginning of the current track, then press again to skip to the previous track.

## Next Track

Click the  $[ \blacktriangleright \blacktriangleright ]$  icon on the display or press the  $[ \blacktriangleright \blacktriangleright ]$  button on the panel or remote control to skip to the next track.

## Rewind / Fast Forward

Long press the  $\left[\right]$   $\left[\right]$   $\left[\right]$  or  $\left[\right]$   $\left[\right]$  button to rewind or fast forward in the current track.

## Repeat Play

Click the  $[\vec{C}]$  icon on the display or press the [REP] key on the remote once, then the display shows the " $\Xi$ " icon and playback will repeat the current track. To repeat the whole album or disc, click the  $\boxed{2}$  icon on the display again or press the [REP] key on the remote again, then the display shows the " $\Xi$ " icon. To cancel the repeat playback function, click the  $[$  $\Xi]$  icon on the display again or press the [REP] key on the remote, then the display shows the " $\Box$ " icon.

## Random Play

- 1. Press the  $[\infty]$  key on the remote, the display shows the " $\mathbb{X}$ " icon to indicate that random playback is active.
- 2. Press the  $[\infty]$  key on the remote to cancel random playback.

## Screen On/Off

Short press the [STANDBY] wheel or the [DIMMER] button on the remote control to turn the screen On or Off.

## Mute Playback

- 1. Press the [MUTE] button to mute playback. Display will show "MUTE  $\gg$ ".
- 2. Press the [MUTE] button again to resume playback.

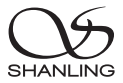

## SACD/CD Switch

- 1. When a dual-layer hybrid SACD/CD is inserted and ready to play, press the [SACD/CD] button on the panel to switch between "SACD" and "CD" layers.
- 2. The SACD/CD indicator on the panel lights up blue when the playback is on the SACD layer, and red when the playback is on the CD layer.

## USB Driver Playback

- 1. It's recommended to use USB drivers formatted to FAT32.
- 2. Drives up to 2TB are supported.
- 3. Support up to PCM 768kHz and DSD512.
- 4. Supported formats: DSD、DXD、APE、FLAC、WAV、AIFF/AIF、DTS、MP3、WMA、AAC、OGG、 ALAC、MP2、M4A、AC3、OPUS、TAK, CUE

## Bluetooth Input

- 1. Switch input to "BT Input" mode.
- 2. Open Bluetooth settings on your device and search for new devices.
- 3. Player will show up as "Shanling SCD1.3".
- 4. Pair it with your device and let it connect.

## USB Settings

- 1. Connect the SCD1.3 to your computer, connect cable to the USB DAC input.
- 2. Click the  $[$  ( $\mathfrak{m}$ ) icon in the swipe-down menu bar or enter the Input/Output settings in the main menu on the device, and switch the Input source to "USB DAC" .
- 3. For Windows, please download our dedicated drivers. No drivers are needed for other systems.
- 4. Make sure to set SCD1.3 as the active sound device on your computer.

## USB drivers download:

Visit download section on our official website to downloads the latest USB drivers for your device: en.shanling.com

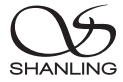

# APP Control

Download the EDDICT PLAYER app for remote control of the SCD1.3 from your phone or tablet.

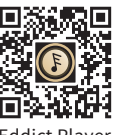

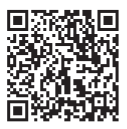

Eddict Player APP User's Manual

## Firmware Update

Do not do operate the player during the update process.

#### Over-the-Air Update

- 1. Turn on WiFi in the player and connect to an available network.
- 2. Connect the USB Drive to the device. Go to "System Setting System Update Network Update" to update to the latest firmware automatically.

### USB Drive Update

- 1. Download the firmware update from Shanling official website. Copy the "update.bin" file to root/main directory of USB Drive.
- 2. Connect the USB Drive to the device. Go to "System Setting System Update Local Update" and confirm to start the update process.

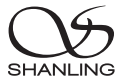

# IIS-LVDS Output Interface

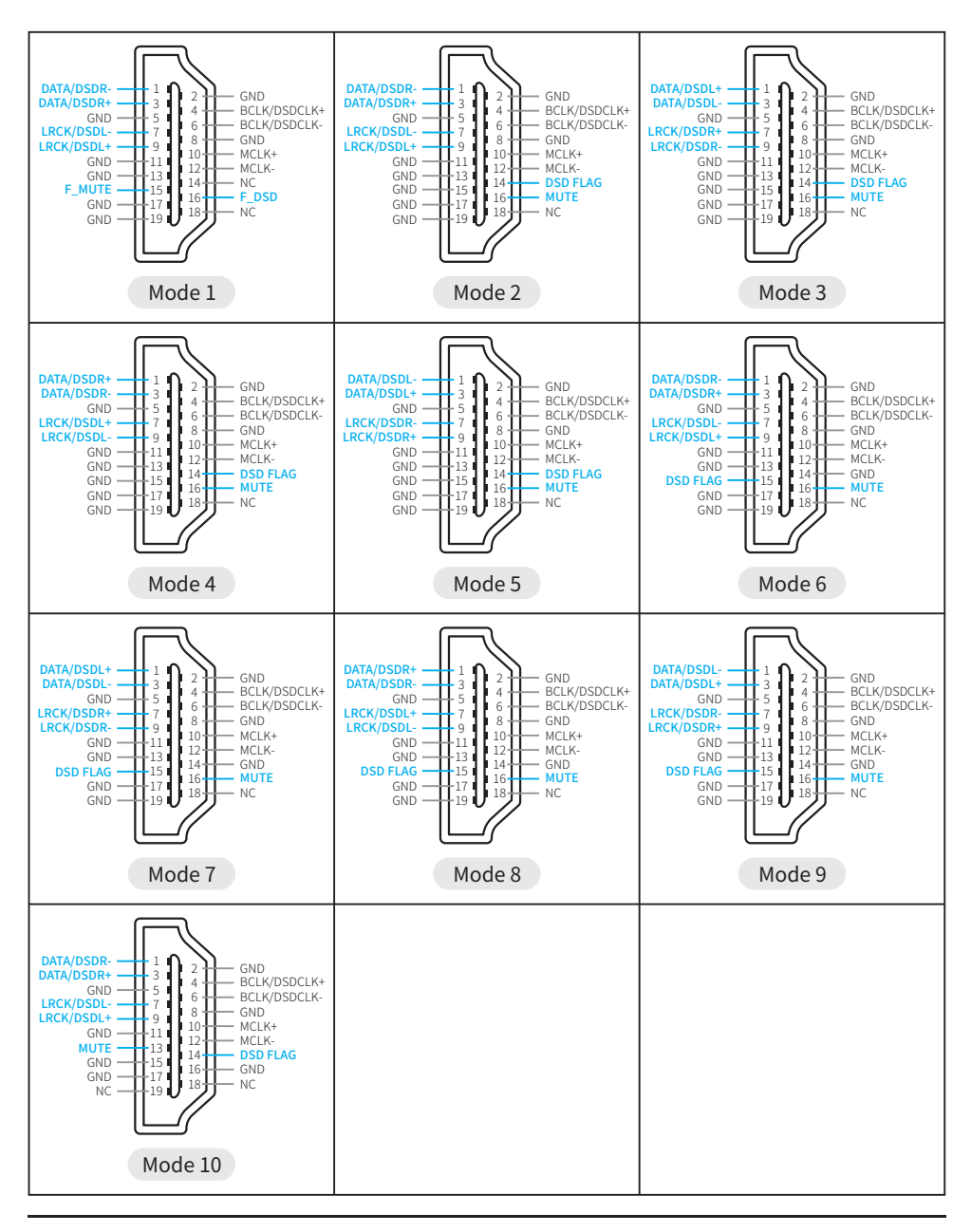

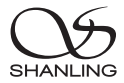

# Accessories

Quick Start Guide: 1

Warranty Card: 1

Power Cord: 1

USB Cord: 1

Remote Control: 1

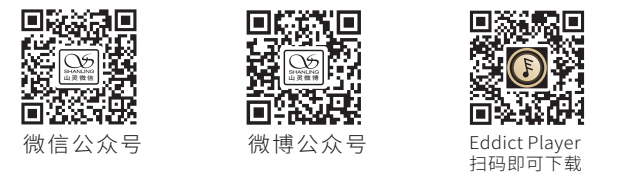

公司名称: 深圳山灵数码科技发展有限公司 公司地址: 深圳市南山区蛇口赤湾一路10号 Address: No.10, Chiwan 1 Road, Shekou Nanshan District of Shenzhen City, China. Company: Shenzhen Shanling Digital Technology Development Co.,Ltd.

服务热线/Telephone: 400-630-6778 电子邮件/E-mail: info@shanling.com 官网/Official Website: www.shanling.com QQ群/QQ Group: 667914815; 303983891; 554058348

工作时间 (周一至周五): 08:00-12:00; 13:30-17:30

由于产品不断改进,各项规格及设计随时更改,恕不另行通知。

Due to continuous improvement, every specification and design is subject to change at any time without further notice.